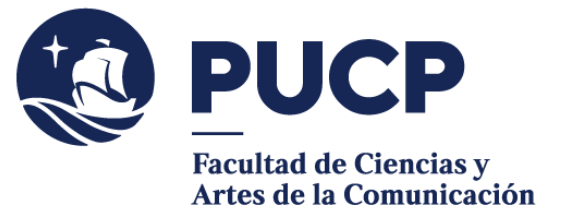

# **CONVALIDACIÓN DE CURSOS**

La convalidación se aplica cuando has **aprobado en otra Universidad** (en el Perú o extranjero) un curso con características equivalentes en contenido, objetivo y créditos (el mismo número o más) a un curso electivo (o, en casos excepcionales, obligatorio) perteneciente a tu plan de estudios.

#### **#CuervoQueSeRespeta, se informa.**

Consulta previamente en Secretaría Académica los cursos que puedes convalidar en la Facultad. Es recomendable que prepares una propuesta de convalidación. Si la convalidación no es por créditos de libre disponibilidad sino por un curso que se dicta en la Facultad, toma en cuenta que el curso a convalidar debe tener un creditaje y contenido igual o mayor al curso que dicta la FCAC.

El proceso de convalidación en el semestre 2024-1 será **del lunes 8 al viernes 12 de abril.**

### **Para iniciar el trámite:**

Luego de revisar en tu **consolidado curricular** cuántos créditos de **libre disponibilidad** tienes aún por reconocer o convalidar:

# SI ERES ALUMNO INGRESANTE POR **TRASLADO EXTERNO:**

- 1) Entra al **Campus Virtual** y escoge la opción: Solicitudes y servicios / Trámites académicos de alumnos, Pestaña: Notas / Convalidación de cursos aprobados en otras universidades.
- 2) **Descarga y llena** la solicitud; puedes usar dos o más filas para completar los datos de uno o más cursos). Luego, convierte el archivo en PDF e insertar tu firma.

Puedes considerar este tutorial: https://www.youtube.com/watch?v=rLiUXR4H-4o

- 3) **Cancela el importe** de S/70.00 por derecho de trámite. Una vez aprobada tu solicitud, deberás pagar S/30.00 por cada crédito a convalidar. El pago se realiza a través del Campus Virtual en la siguiente ruta: Solicitudes y servicios / Trámites académicos de alumnos, Pestaña: e-Pagos / Plataforma de pagos para trámites académicos no presenciales/ Registrar solicitud.
- 4) Envía tu solicitud en PDF a Angela López al correo **alopezs@pucp.pe** adjuntando el [certificado de notas](mailto:hurtado.l@pucp.pe) y los programas analíticos (sílabos) autenticados por la universidad de origen\*, y el recibo por derecho de trámite.

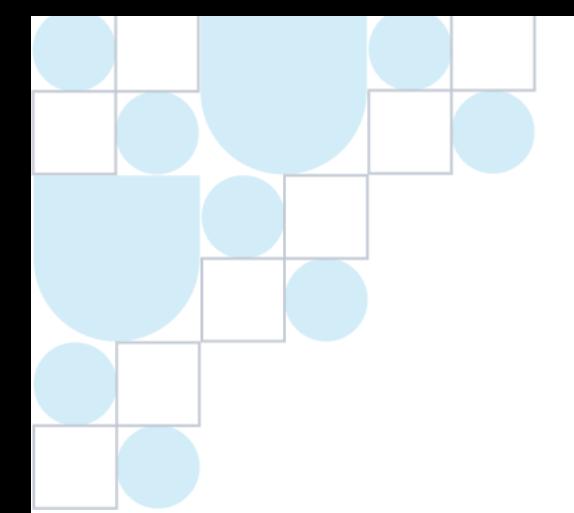

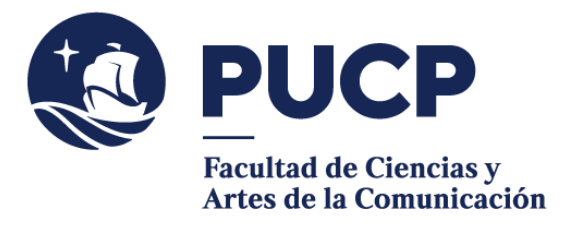

## **#CuervoQueSeRespeta, se informa.**

# SI APROBASTE TUS CURSOS POR **INTERCAMBIO REGULAR O COMPENSADO**:

- 1) Entra al **Campus Virtual** y escoge la opción: Página personal / Seguimiento de trámites académicos / Intercambio estudiantil internacional. Registra los cursos, así como el certificado de notas y los programas analíticos (sílabos) autenticados por la universidad de origen\*.
- 2) La Facultad validará los documentos registrados y te brindará la autorización para **cancelar el importe** de S/70.00 por derecho de trámite. Si la modalidad de tu Intercambio fue regular, deberás pagar S/30.00 por cada crédito a convalidar. El pago se realiza a través del Campus Virtual en la siguiente ruta: Solicitudes y servicios / Trámites académicos de alumnos, Pestaña: e-Pagos / Plataforma de pagos para trámites académicos no presenciales/ Registrar solicitud.

3) Recibirás un correo con la respuesta a tu solicitud de convalidación. **\***A excepción de los sílabos de **cursos electivos de libre disponibilidad**.

Si tienes dudas, escríbenos [a buzon21@pucp.pe](mailto:buzon21@pucp.pe)

**Facultad de Ciencias y Artes de la Comunicación Semestre 2024-1**

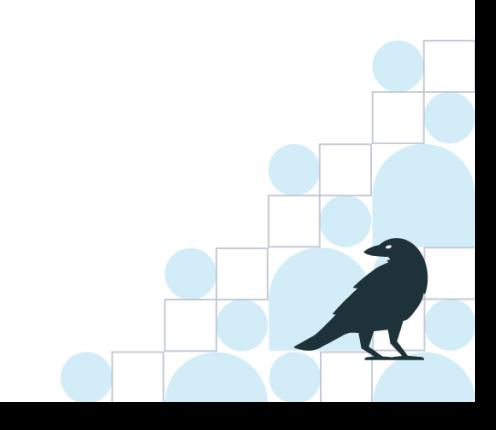